Congratulations on the purchase of your Swann DVR. This quick start guide will assist you on getting your DVR up and running as soon as possible. We recommend that you connect everything and give it a try before you do a permanent installation, to make sure nothing was damaged during shipping. On the other side is a detailed connection map which illustrates the various connections on the DVR.

**B) Audio In** – For connecting a microphone or some other adapter. audio source.

**D) USB** - For connecting a Flash Drive to backup recorded **M) HDD LED** - This will flash when the hard drive is events.

**A)** Video In **B)** Audio In **C)** Audio Out **D)** USB **E)** HDMI **F)** VGA

**G)** LAN **H)** USB **I)** PTZ **J)** Power Switch

**K)** Power Socket

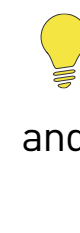

**L)** Power LED **M)** HDD LED **N)** Net LED

lights on the DVR -

Here are explanations for the various connections and **I) PTZ** - For connecting a RS-485 device such as a PTZ camera.

**A) Video In** – This is where you connected the included **J) Power Switch** - Master on/off switch. cameras.

> **L) Power LED** - This light will turn on when the DVR has power.

**C) Audio Out** - For connecting speakers.

**E) HDMI** - Connect this to your digital TV with a HDMI input **N) Net LED** - This will flash rapidly when the DVR's network (HDMI cable included).

**F) VGA (optional)** - If you have a digital TV or a monitor with VGA input, connect this to an available input.

**G) LAN** - Connect this to your home network so your DVR can connect to the Internet.

**H) USB** - Connect the mouse here. Also able to connect a Flash Drive to backup recorded events.

 $\bigodot$  It's important that you do this, as this allows you to access the DVR from your smartphone or tablet. It also allows the DVR to connect to the Internet to update its internal clock so the time it shows on the video is always accurate, and to send you email notifications.

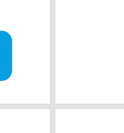

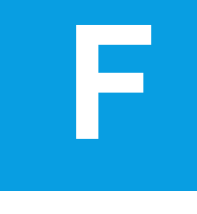

**K) Power Socket** - This is where you connect the power

working.

port is sending or receiving information.

Included in the box is a set of video & power cables for each camera provided. You will see a label on each end, denoting which end is plugged into which connection. Connect the yellow connection for video and the red connection for power. Connect the yellow connection on the other end of the cable to each of the video inputs on the DVR. Use the supplied power splitter to connect to the red connection and then connect the power adapter to the power splitter as illustrated.

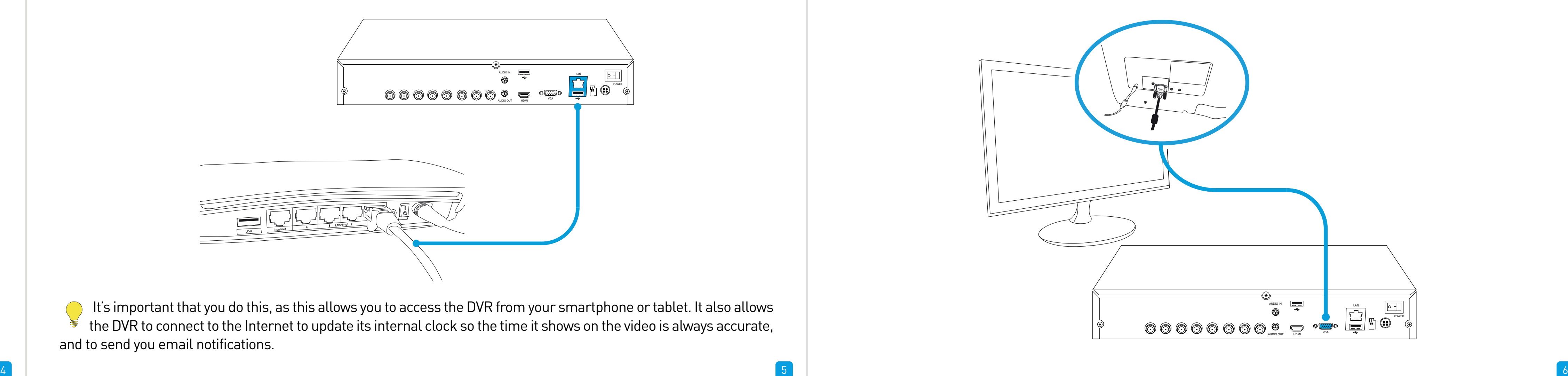

# **C Connect the Mouse F Connect the Power Adapter**

Connect the Ethernet cable (supplied) to the LAN connection on the DVR, and then connect the other end to a spare port on your router or wireless access point.

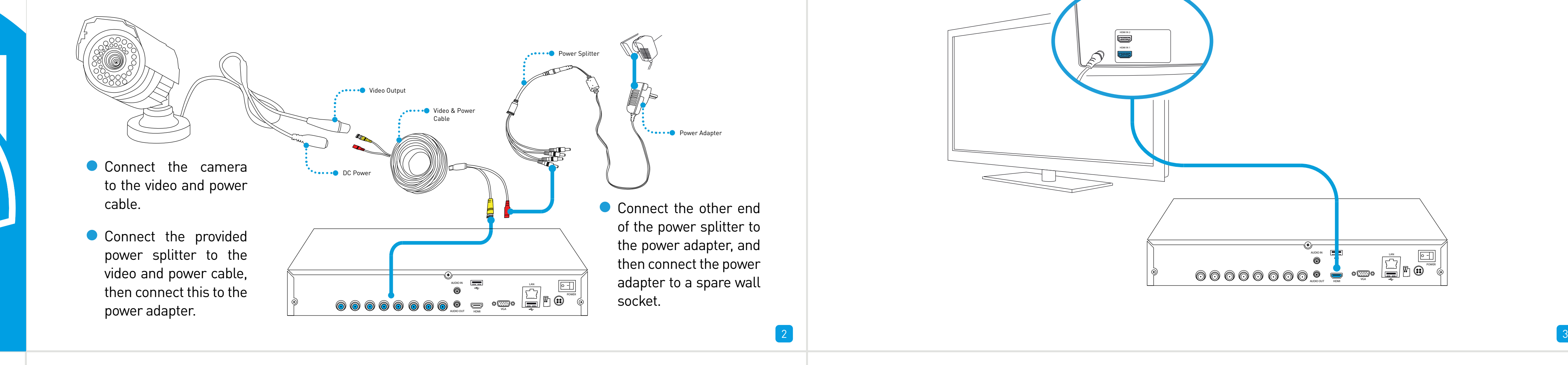

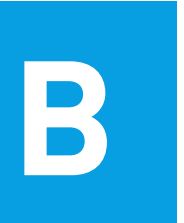

### **B Connect to your Home Network**

Connect the mouse (supplied) to the USB port located at the back of the DVR. Connect the power adapter (supplied) to the power socket on the DVR then connect the power cable to a spare wall socket. Press the master on/off switch to the "On" position to turn on the DVR.

All the connections have now been completed. You're now ready to run through "The Setup Wizard" to configure your

DVR.

# **D Connect the DVR to your HDTV (HDMI)**

#### **Getting to know your DVR**

#### **What does this mean?**

#### **A Connect your Cameras**

Connect the HDMI cable (supplied) to the HDMI input on the DVR, and connect the other end to a spare HDMI input on the TV. Make sure your HDTV input matches the physical connection used to connect your DVR.

If you have a Monitor with a VGA connection, connect a VGA cable (not supplied) to the VGA output on the DVR, and connect the other end to the VGA input on the Monitor. You can skip this step if you are using the supplied HDMI cable.

# **DVR Quick Start Guide EN**

- **• Getting to know your DVR**
- **• What does this mean?**
- **• Connect your Cameras**
- **• Connect to your Home Network**
- **• Connect the Mouse**
- **• Connect the DVR to your HDTV (HDMI)**
- **• Connect the DVR to your Monitor (optional)**
- **• Connect the Power Adapter**

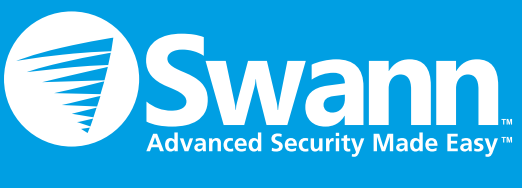

QH48\_8050160514E | © Swann 2014

#### **Welcome! Lets get started.**

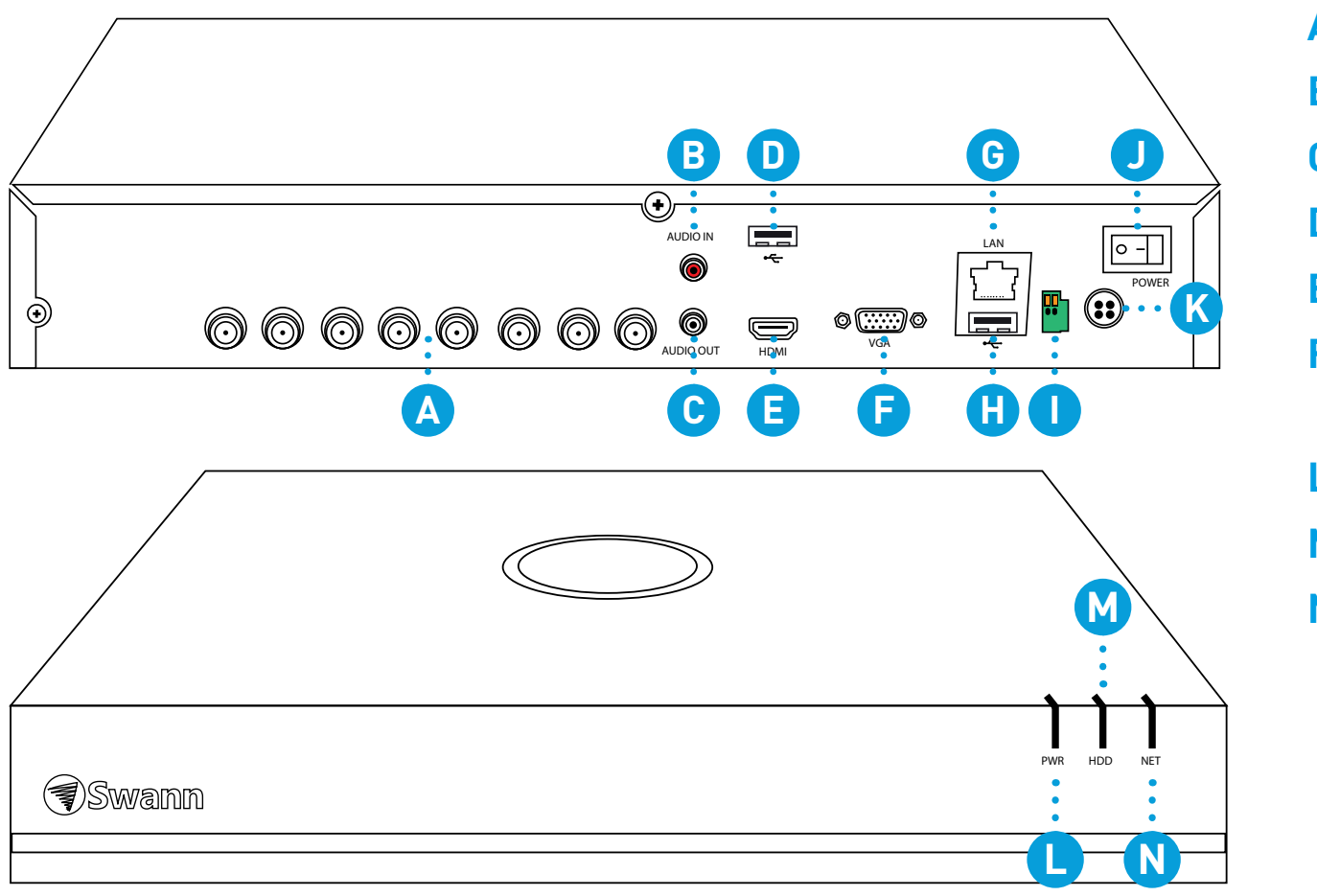

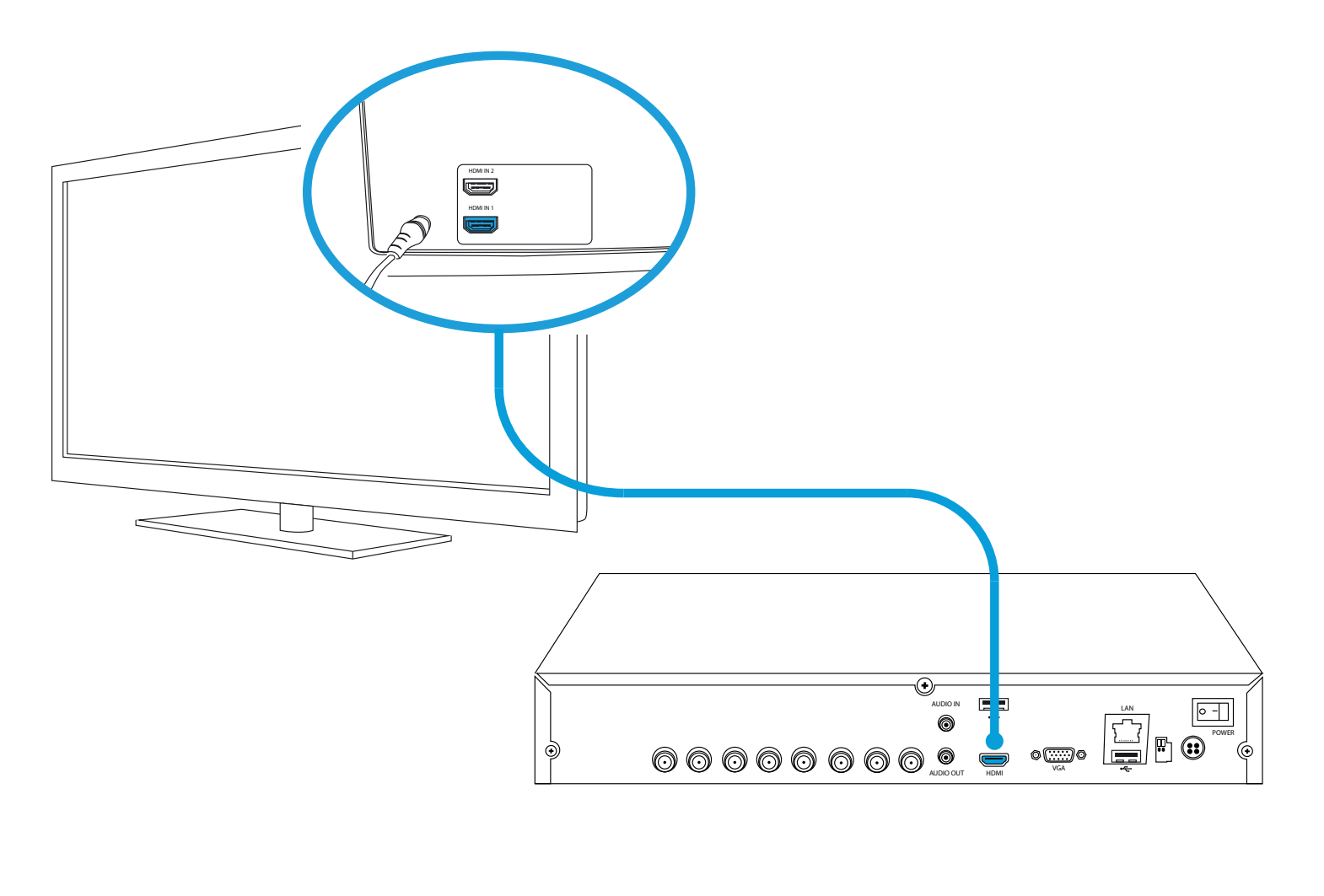

# **E Connect the DVR to your Monitor (optional)**

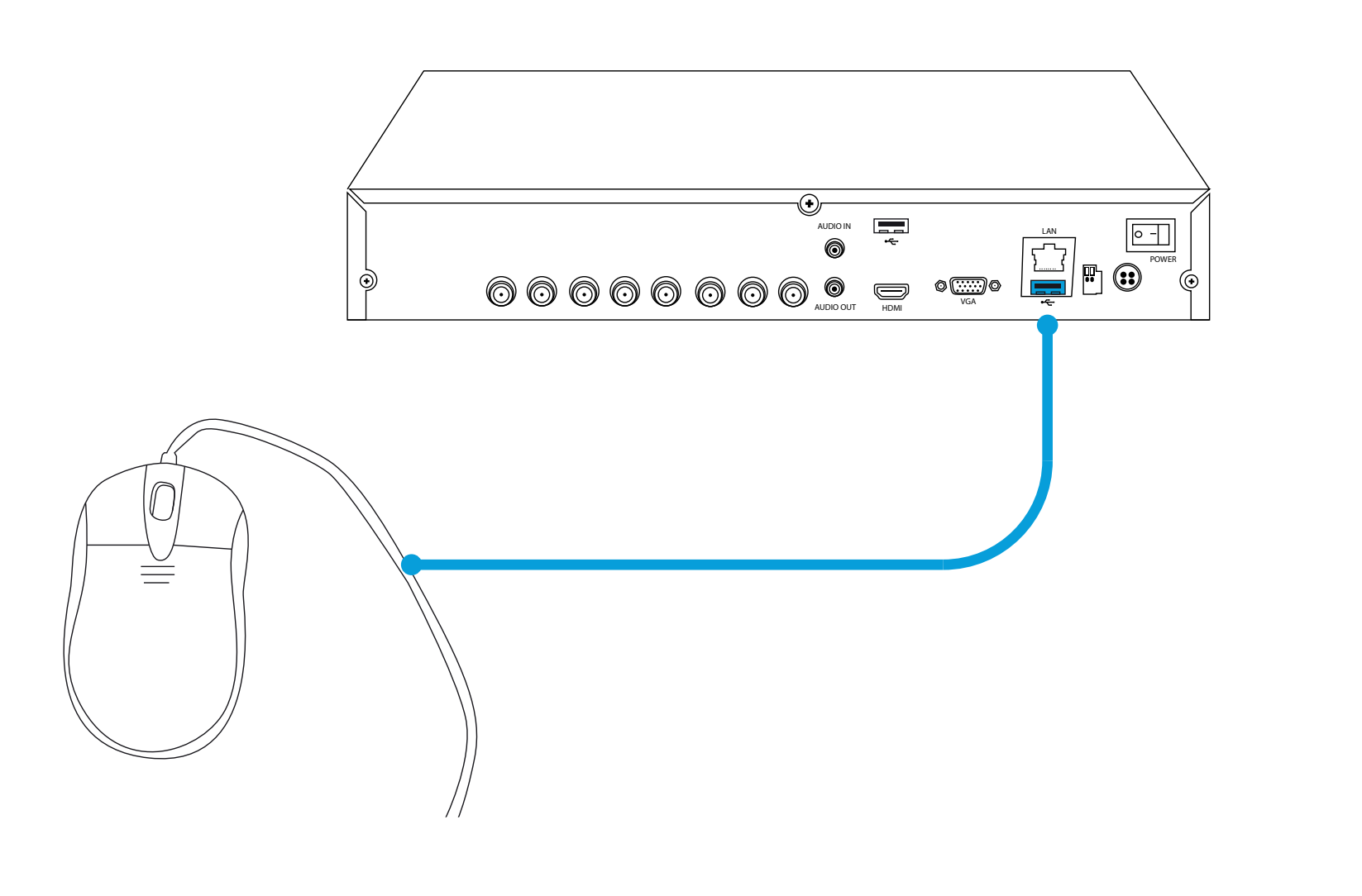

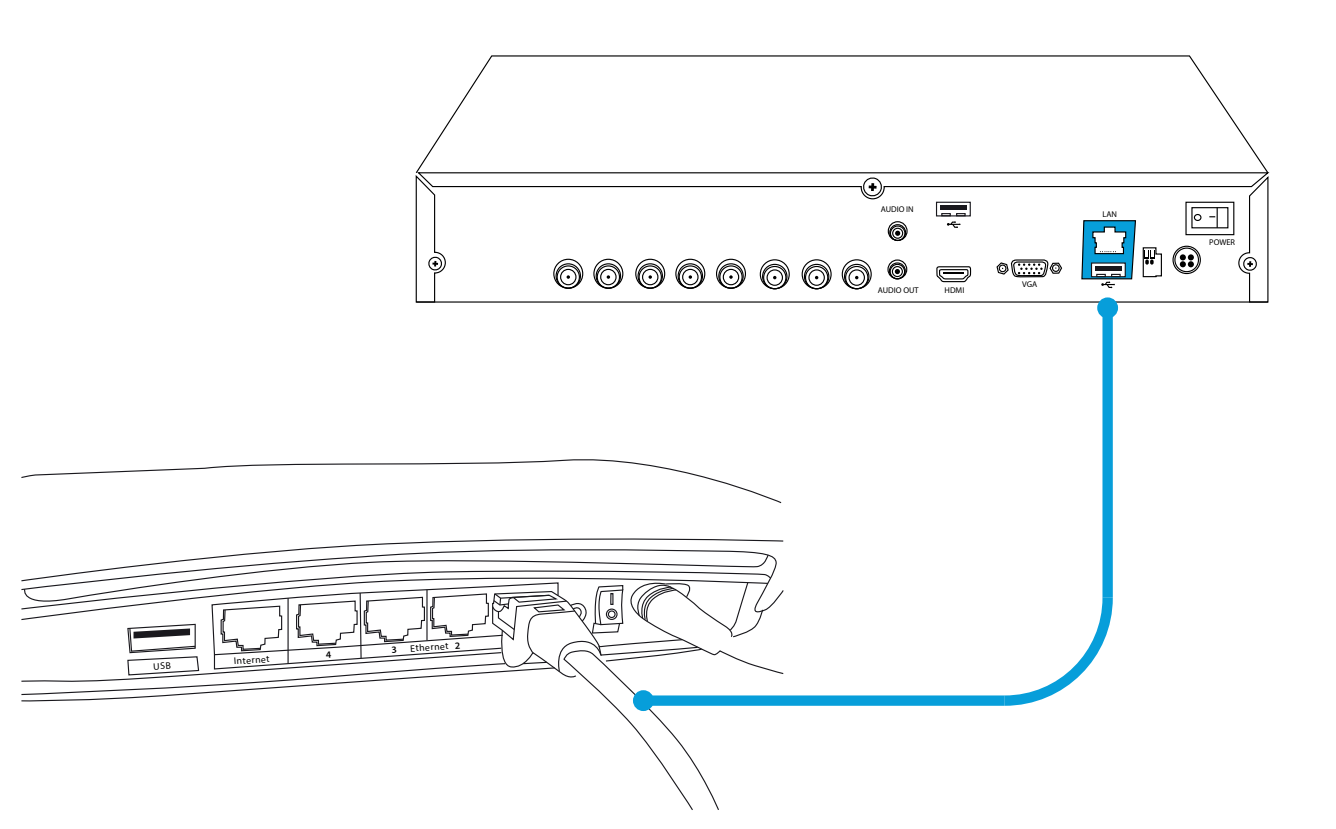

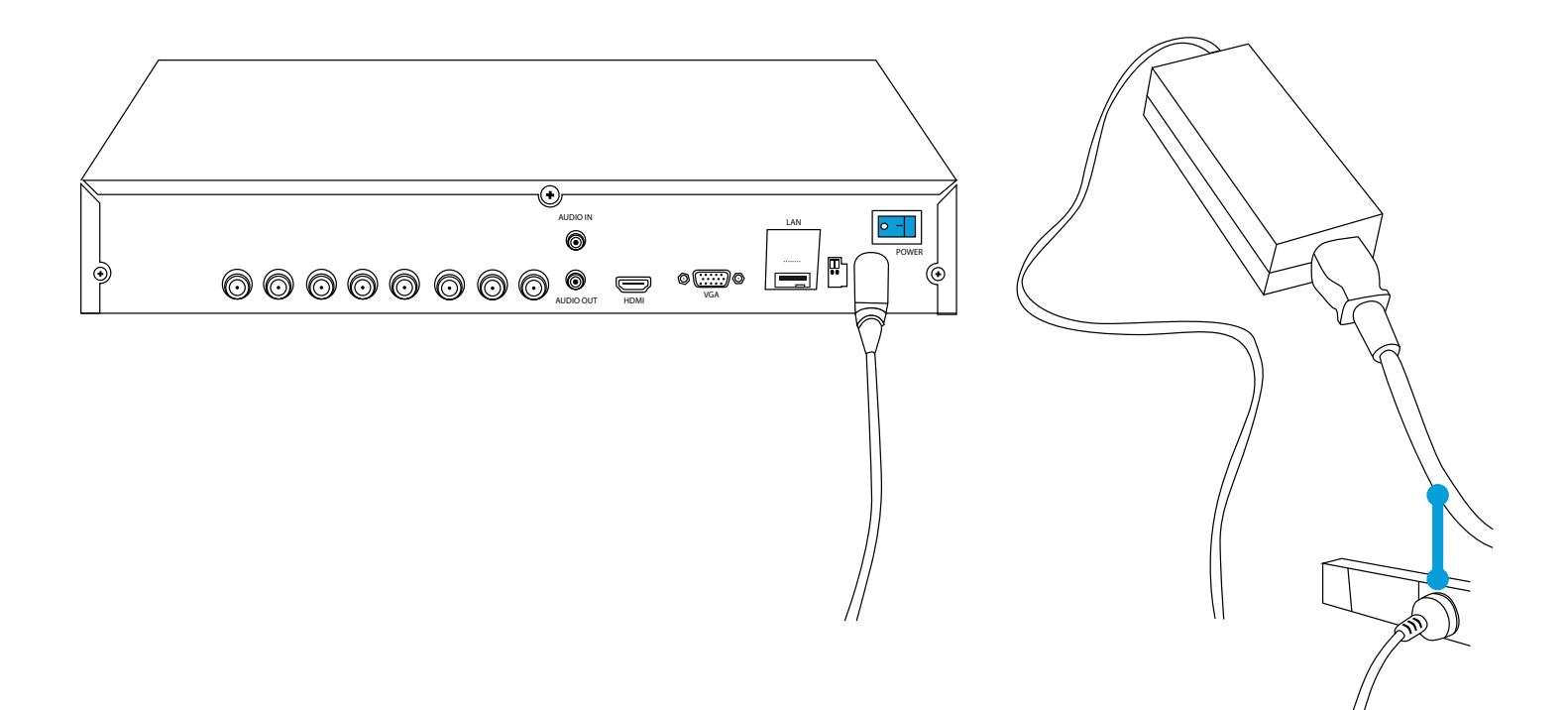

end to the VGA input on the HDTV or monitor.

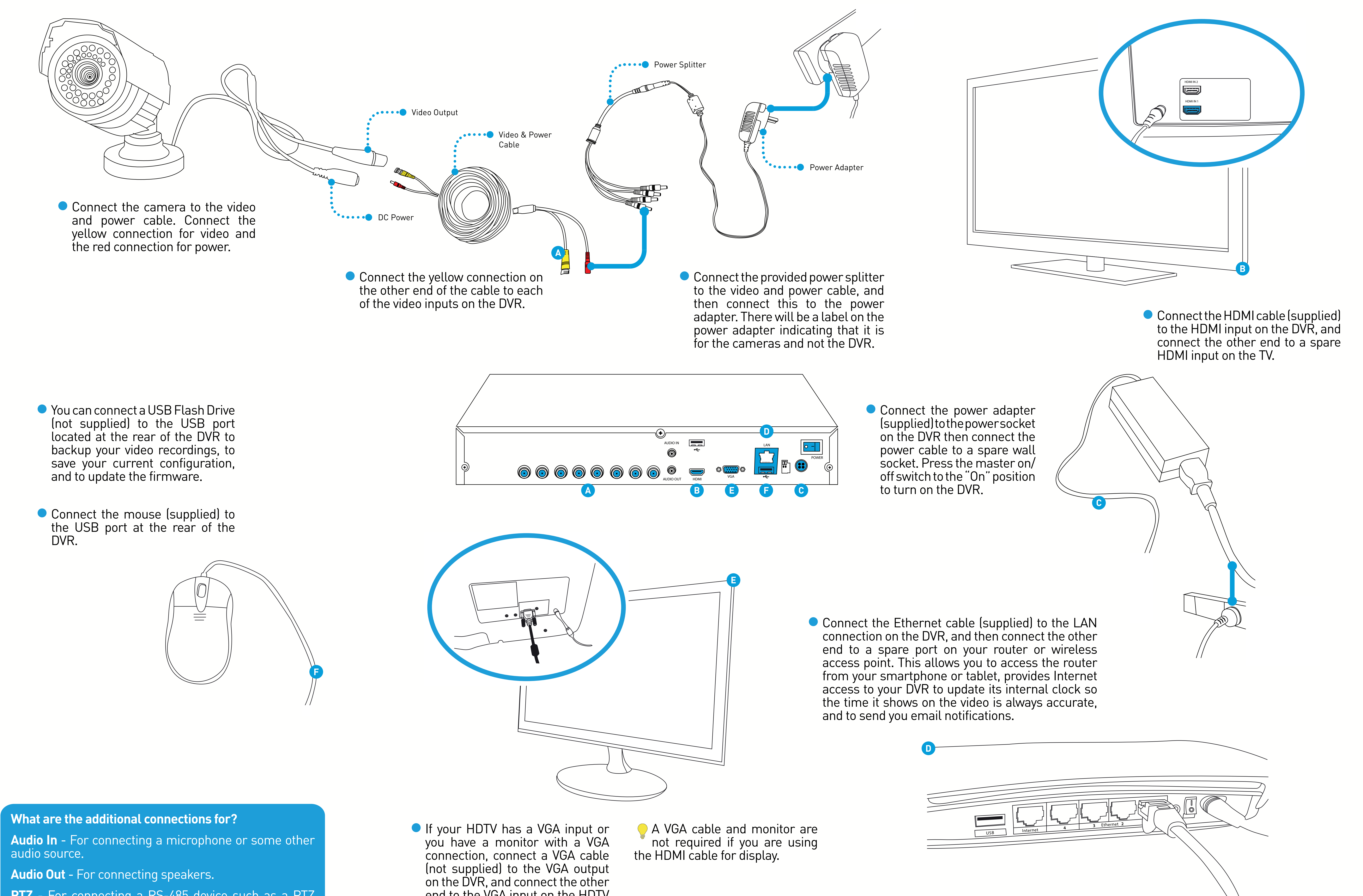

**PTZ** - For connecting a RS-485 device such as a PTZ camera.